# 电子表格 分片报表

<span id="page-0-0"></span>报表简介

分片报表,是指在报表中通过一个或多个表格展现单源或多源数据的一类报表。

作用:用于多维度统计数据。

适用场景:适用多源数据展现。

报表布局: 分片报表的表格布局没有规律, 根据实际业务需求进行规划。

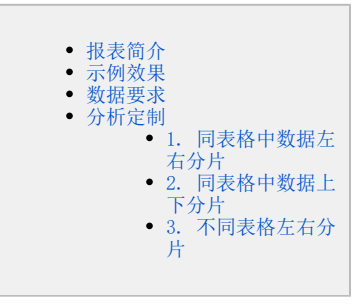

### <span id="page-0-1"></span>示例效果

以下列出了分片报表的几种示例效果:

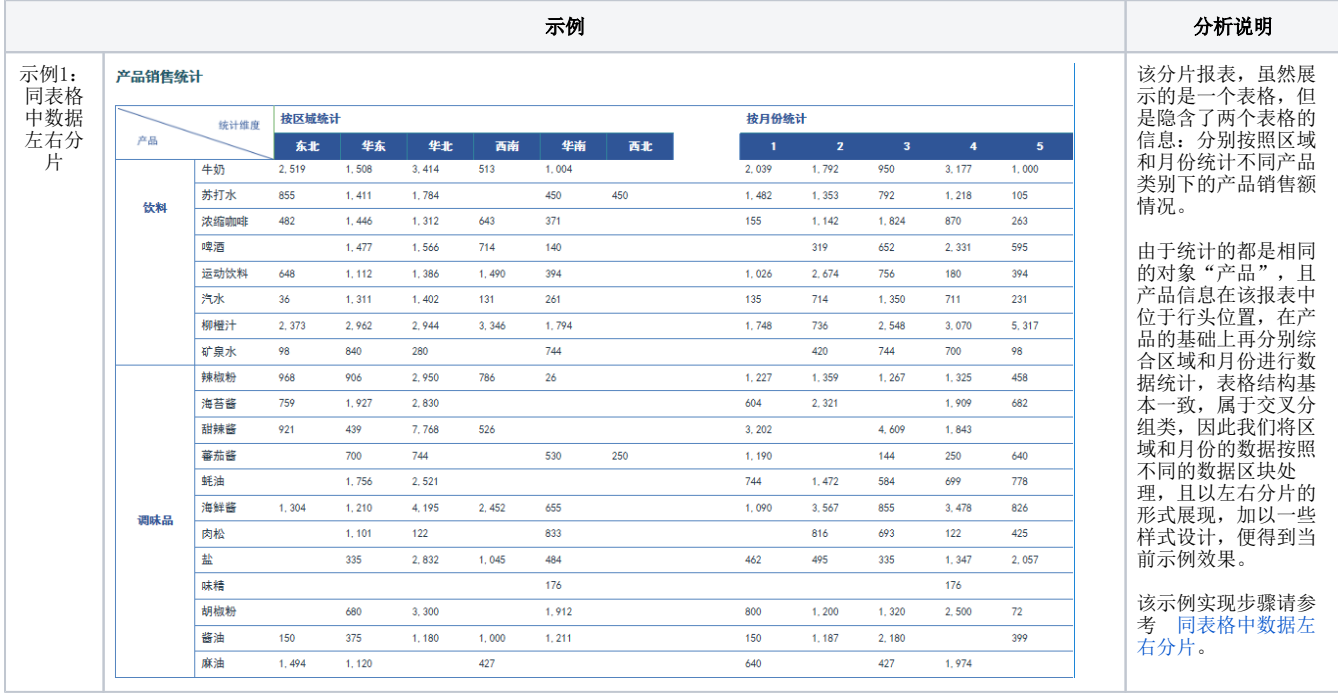

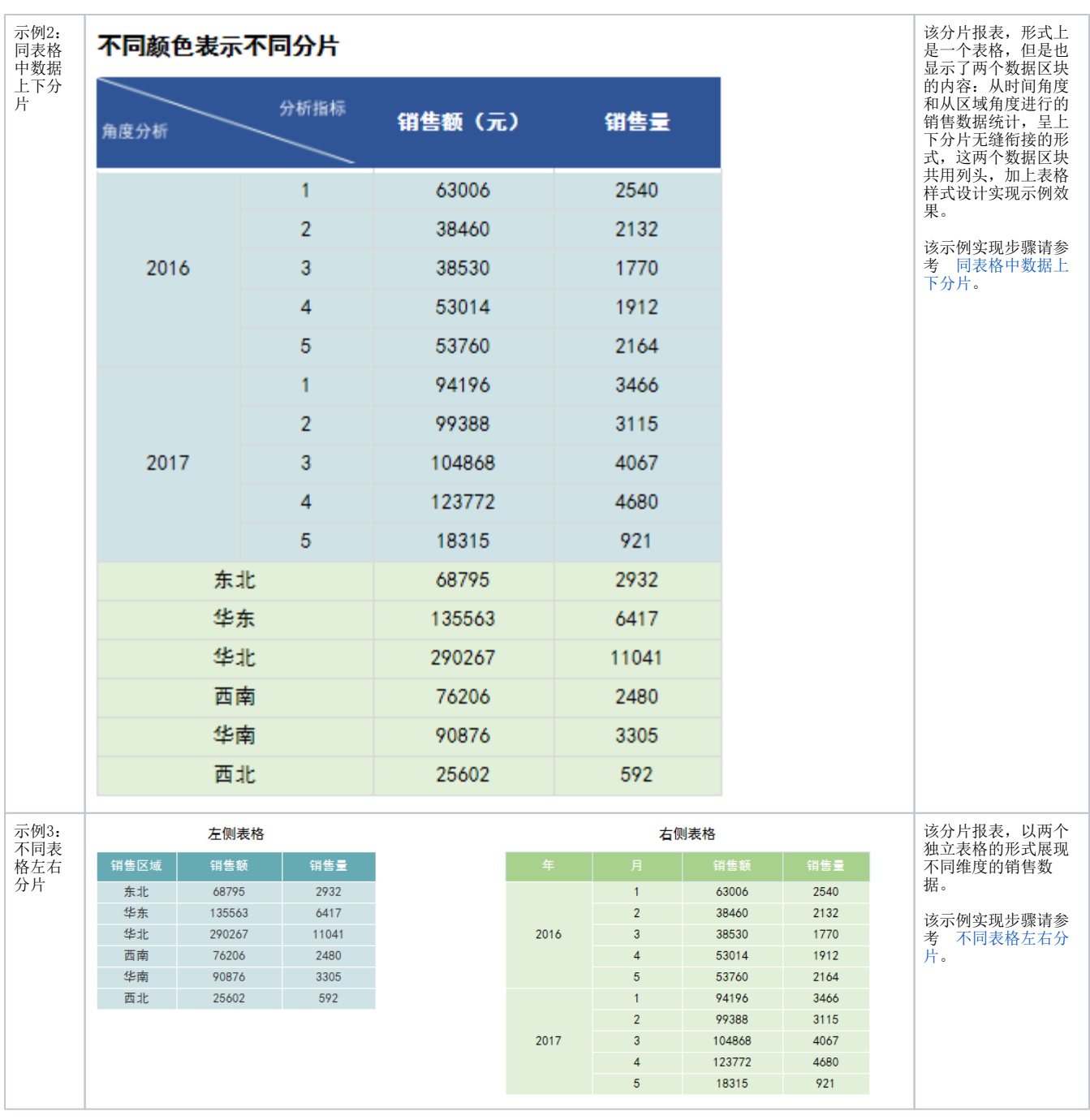

本示例效果数据来源为模型查询。

若是希望使用旧数据集作为数据来源,则需更新授权包含旧数据集的License文件;若是希望使用关系数据源、透视分析、即席查询作为数据 来源, 则可以选择通过配置高级设置开启旧数据集面板, 详情请参考 [电子表格插件启用旧资源数据集](https://wiki.smartbi.com.cn/pages/viewpage.action?pageId=50693076#id-%E7%B3%BB%E7%BB%9F%E9%80%89%E9%A1%B9%E9%AB%98%E7%BA%A7%E8%AE%BE%E7%BD%AE-2.5%E8%AE%BE%E7%BD%AE%E7%94%B5%E5%AD%90%E8%A1%A8%E6%A0%BCexcel%E6%8F%92%E4%BB%B6%E6%98%BE%E7%A4%BA%E6%97%A7%E8%B5%84%E6%BA%90%E6%95%B0%E6%8D%AE%E9%9B%86) ;

#### <span id="page-1-0"></span>数据要求

分片报表有不同的数据区块, 这些数据可以来源同一个数据结果集,也可以来源不同的数据结果集。

本章节以一个模型查询进行定制示范,来源不同的数据结果集的分片报表示例详情请参见 [多数据集报表](https://wiki.smartbi.com.cn/pages/viewpage.action?pageId=83711501) 章节。

定义如下模型查询:

# Δ

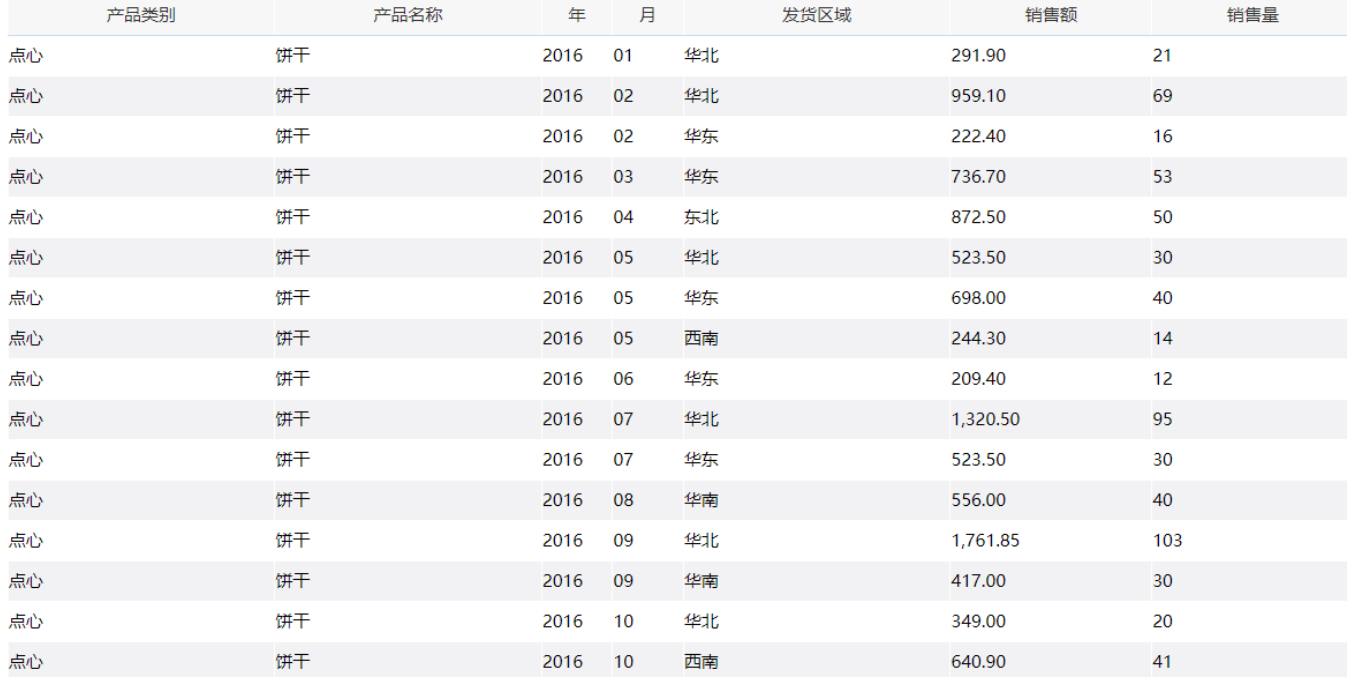

## <span id="page-2-0"></span>分析定制

三种不同类型的分片报表实现的详情如下:

## <span id="page-2-2"></span><span id="page-2-1"></span>1. 同表格中数据左右分片

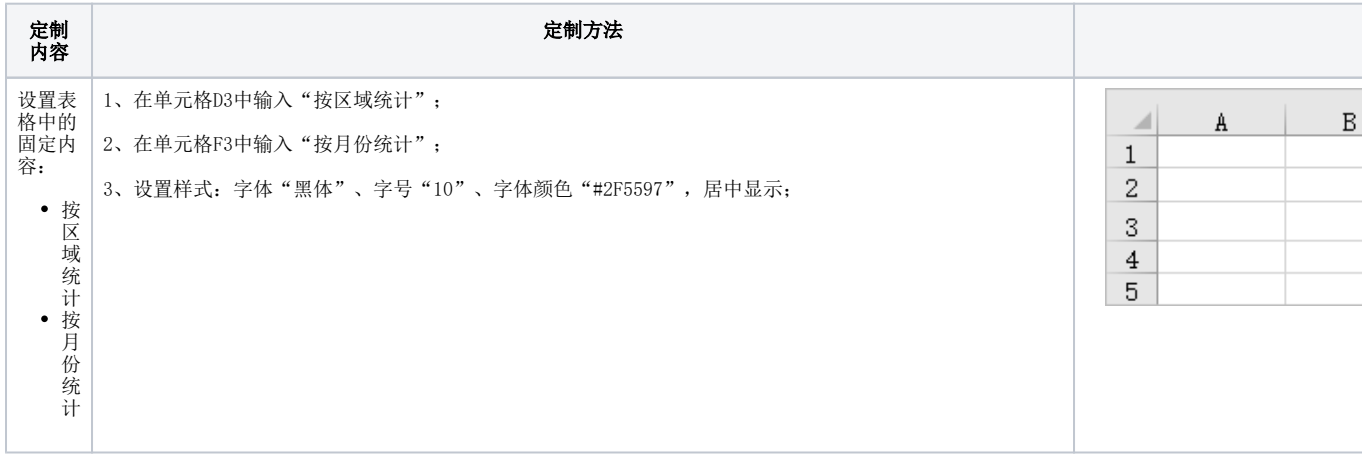

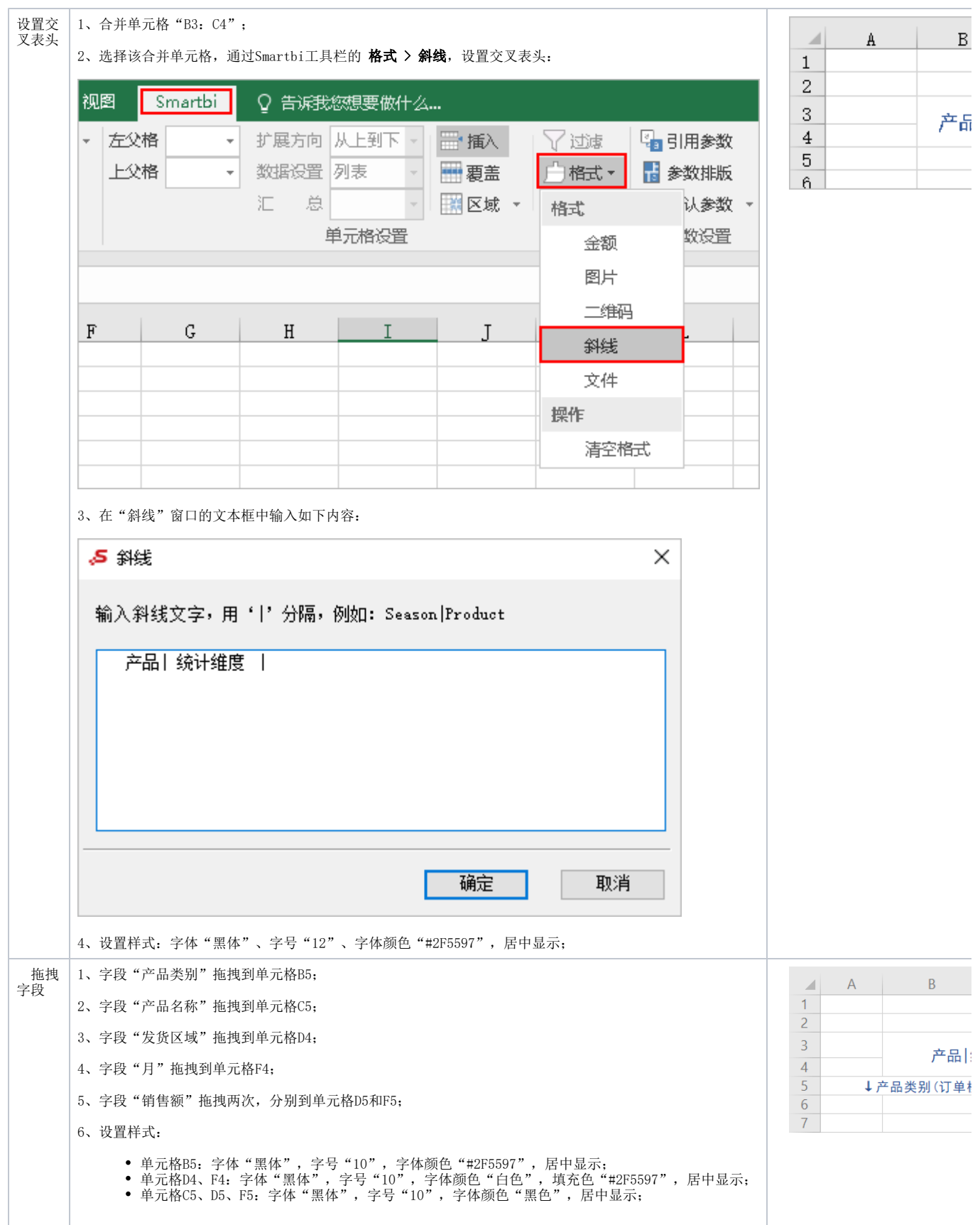

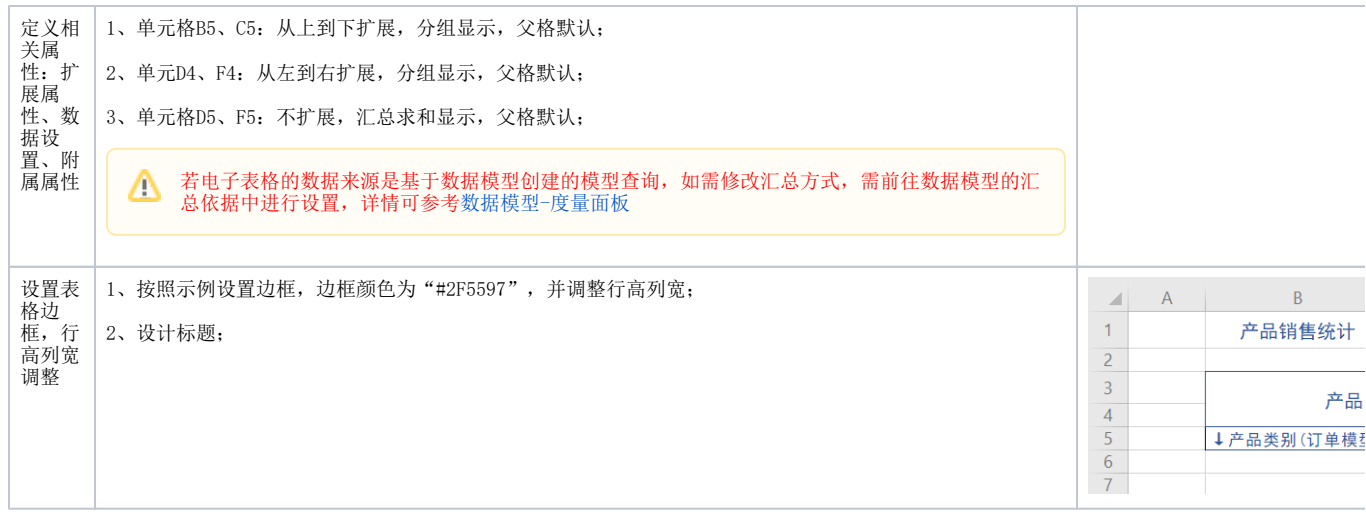

完成以上定制后,保存即可。

## <span id="page-4-1"></span><span id="page-4-0"></span>2. 同表格中数据上下分片

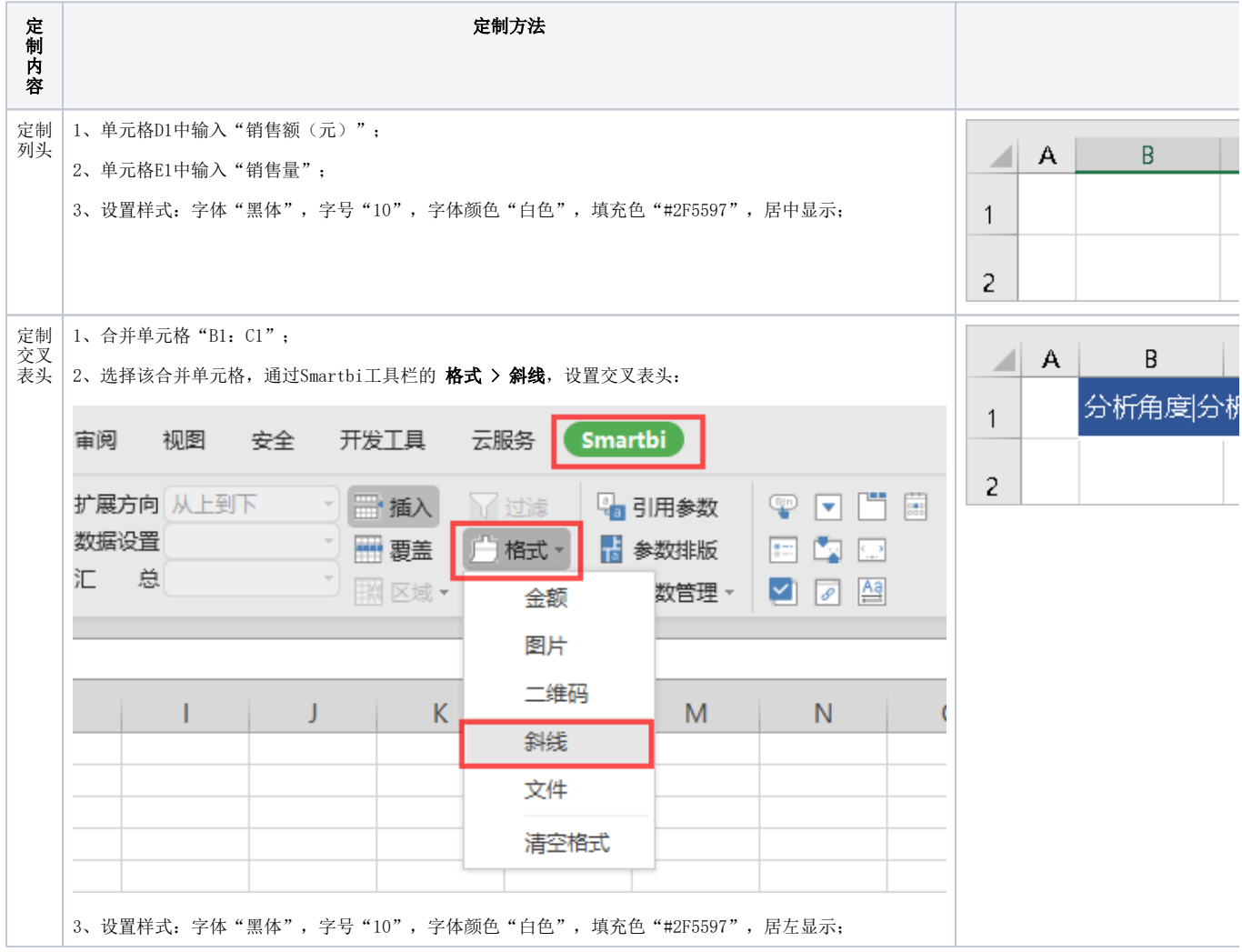

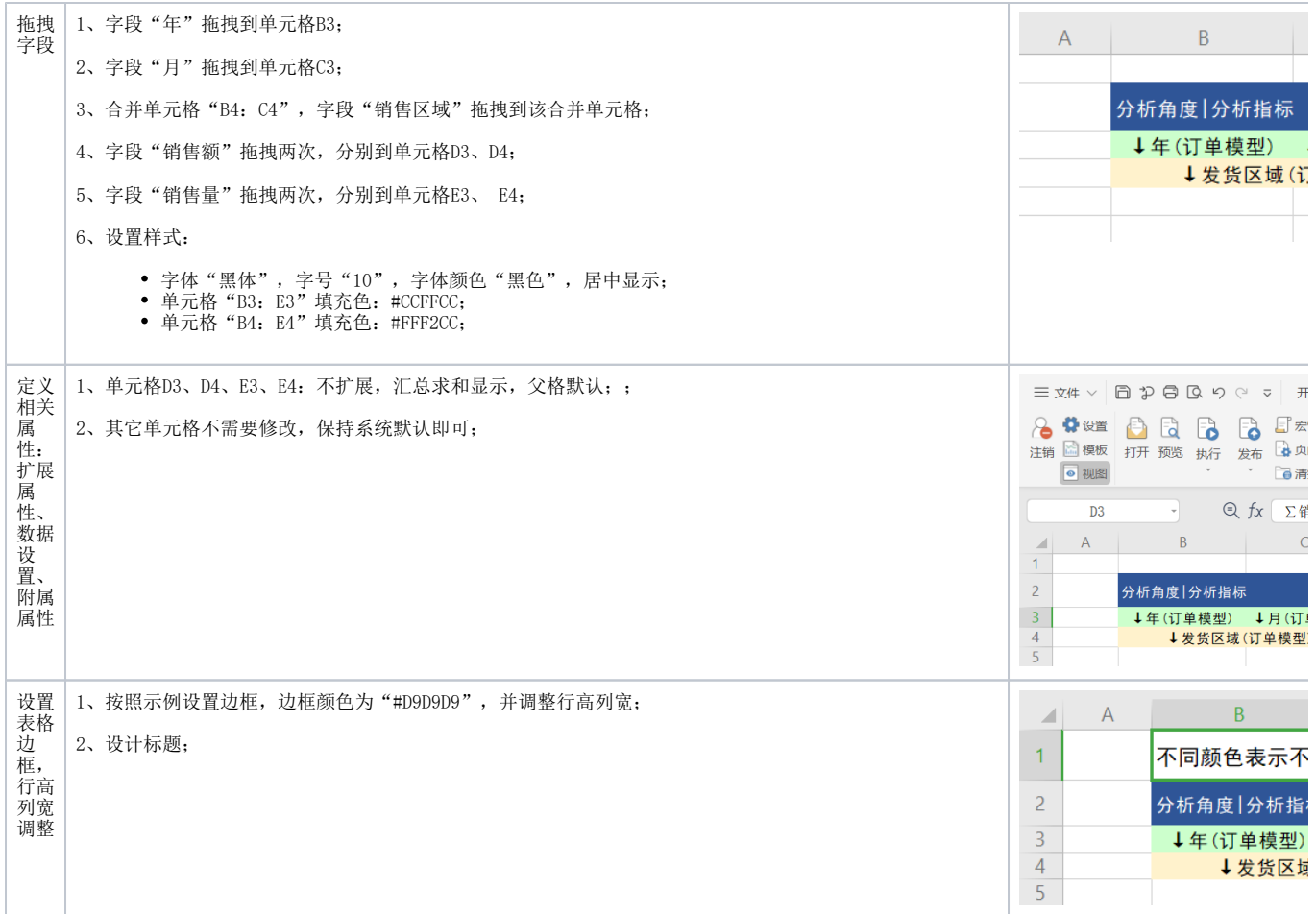

完成以上定制后,保存即可。

## <span id="page-5-1"></span><span id="page-5-0"></span>3. 不同表格左右分片

左右分片的报表,由于左右两侧的表格存在共同的表格行,因此为了避免相互的影响,可以通过"[数据覆盖](#page-7-0)"或["数据区域](#page-7-1)"的方式来实现。

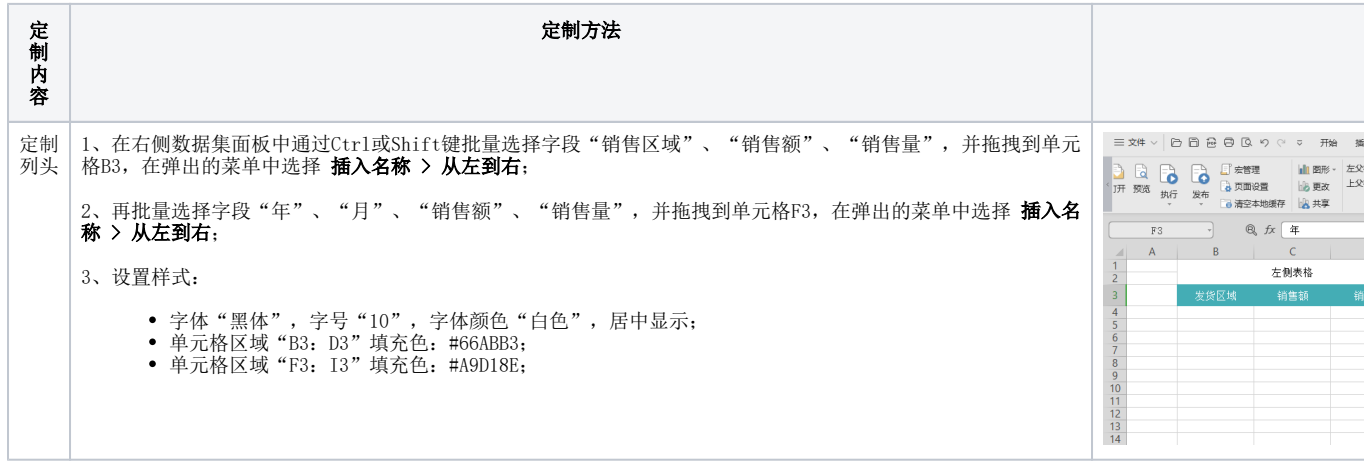

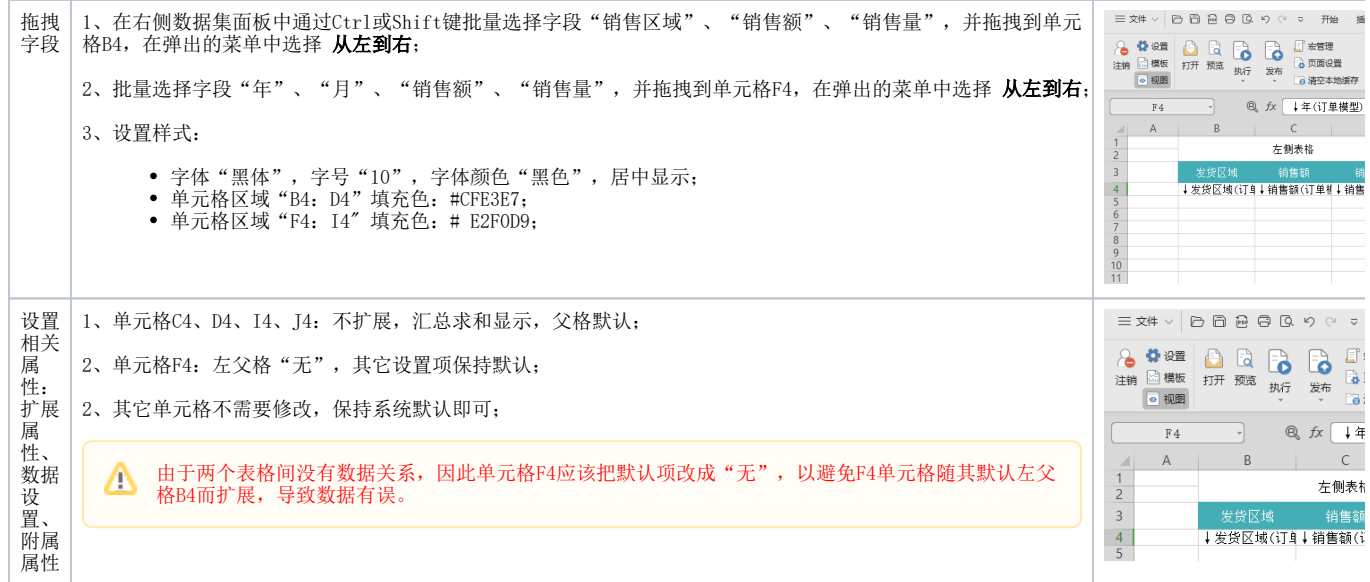

Δ

<span id="page-7-1"></span><span id="page-7-0"></span>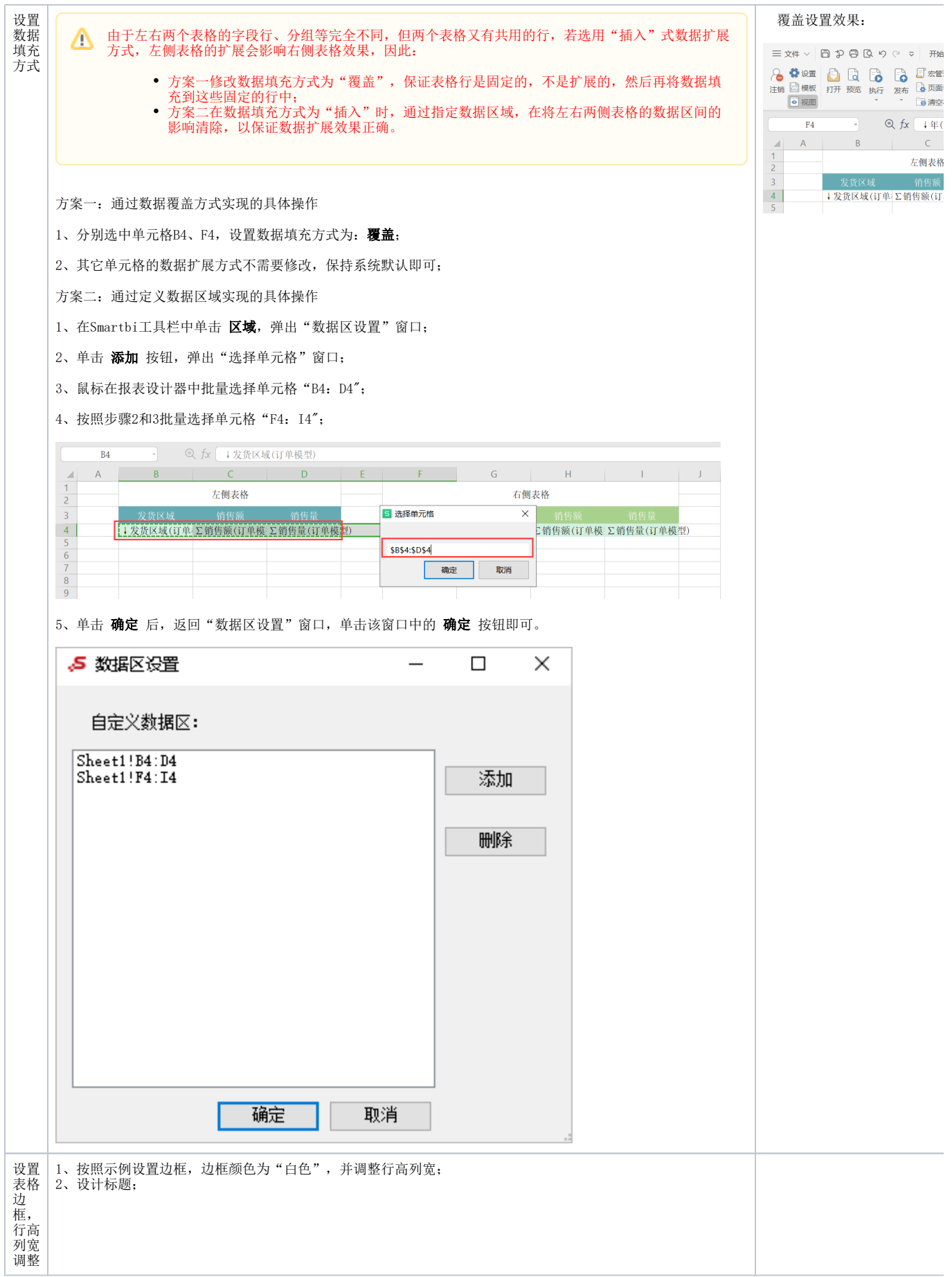

完成以上定制后,保存即可。